## Lesson 1. How to organize your life

Often we have so many things to do that it is almost impossible to keep all this information in our mind. If you want to manage your time efficiently and always be on time, you shouldn't rely only on your memory. You should **STORE** your information in a trusted database and **ORGANIZE** your data.

## Store your information (Databases)

You can create as many databases as you like to store various personal and professional information, e.g. "Home", "Family", "Sales", "Marketing" and so on.

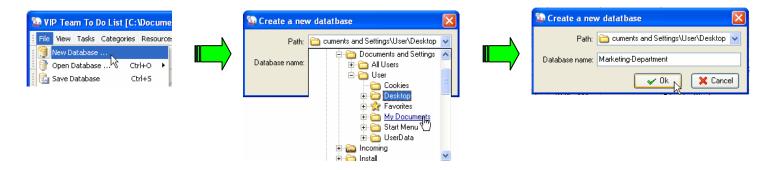

You can save recent changes in the current database, make a backup copy of your database and open the database you need at the moment.

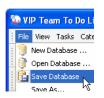

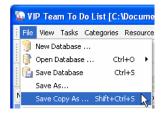

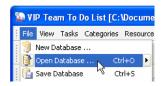

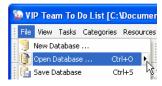

Save Database

**Backup Database** 

Open Database

Open Recent Database

## **Tips**

- <u>Give descriptive names to databases</u>. In a month or two you will hardly remember what is "new1.vpdb" or "database07.vpdb".
- <u>Keep database on USB Drive</u>. Portable database lets you update information whether you are at home, at work or in a trip.
- <u>Make backup copies regularly</u>. Make backup copies at least once a week to save significant changes in your current database.

| New Database         |
|----------------------|
| Open Database        |
| Open Recent Database |
|                      |

| Toolbar Buttons |                      |
|-----------------|----------------------|
|                 | New Database         |
| <b>3</b>        | Open Database        |
|                 | Open Recent Database |
|                 | Save Database        |

## Organize your information (Categories and Subcategories)

You can group logically-related information into categories. For example, in "Work" database you can create such categories as: "Calls", "Meetings", "Emails", "Appointments" etc. Choose different image icons for your categories to easily distinguish them.

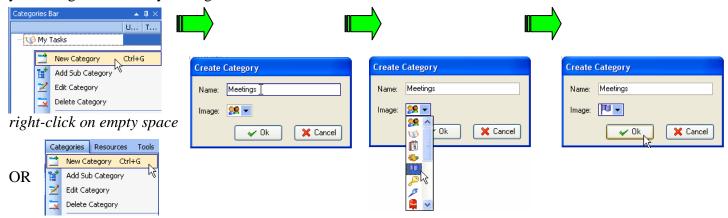

If that is not enough, break the categories into subcategories. Ex.: "Meetings" can be divided into "Clients meetings", "Staff meetings" or "Sales Department Meetings".

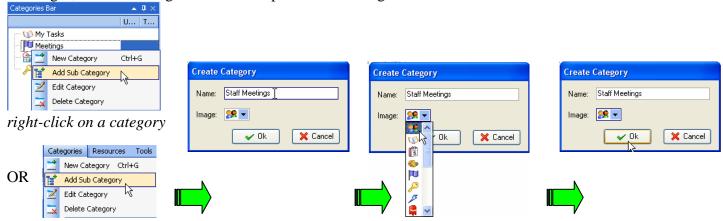

Once your subcategories are outsize, you can break them into their own subcategories or turn them into main categories.

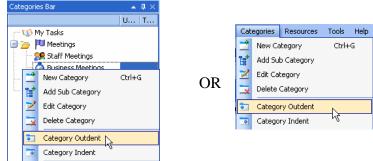

right-click on a subcategory

And vice versa, you may want to include existing category into another as subcategory:

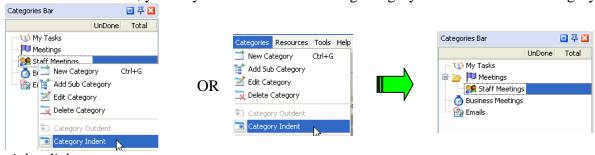

right-click on a category

Set the order for you categories and subcategories to highlight important or frequently used ones.

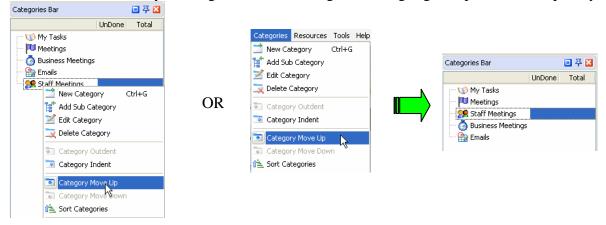

right-click on a category

If you want to change a category name or image icon you can edit it the way you want:

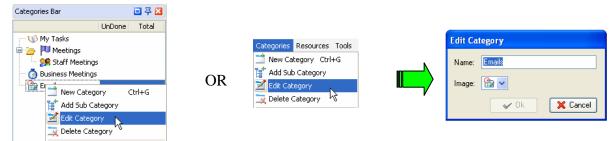

right-click on a category

If you have some temporary categories that you don't need any more in your list you can delete them. Be careful, as all tasks referred to this category will be deleted as well.

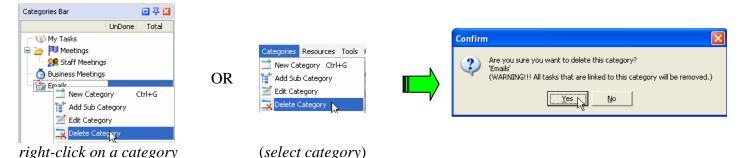

Tips

- <u>If possible don't delete your categories</u>. You can store them as subcategories in a special 'trash' or 'history' category.
- <u>Plan projects</u>. You can set categories and subcategories as stages of you plans and projects. Use numbers in category names, e.g. "1.Starting the project", "2.Building the team", etc.

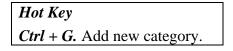

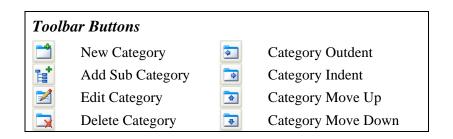